## **Kurzanleitung Giro Expressverkauf (S-App)**

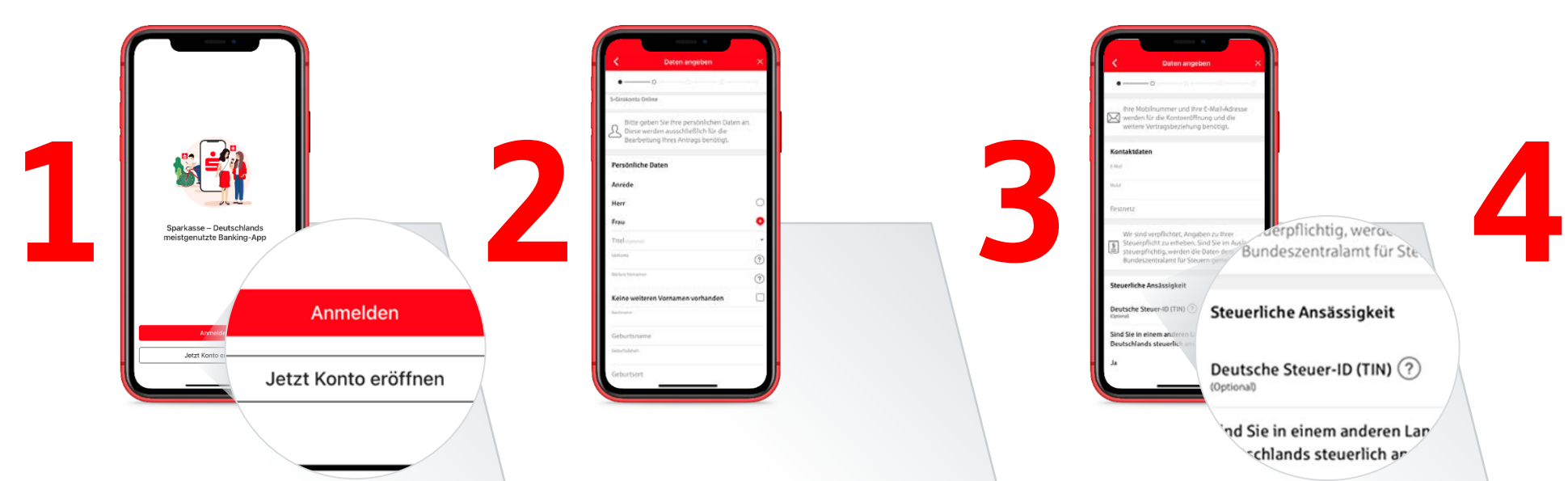

Wenn Sie noch kein Konto bei einer Sparkasse besitzen, wählen Sie "Jetzt Konto eröffnen" aus. Richten Sie für die Sparkassen-App ein Passwort ein und wählen Sie anschließend eine Sparkasse in Ihrer Nähe aus.

Nach Auswahl eines passenden Girokontos geben Sie bitte Ihre persönlichen Daten an.

**Tipp:** Wenn Sie bei den Adressdaten zuerst Ihre Straße auswählen, werden Ihre Postleitzahl und Ihr Wohnort automatisch erfasst.

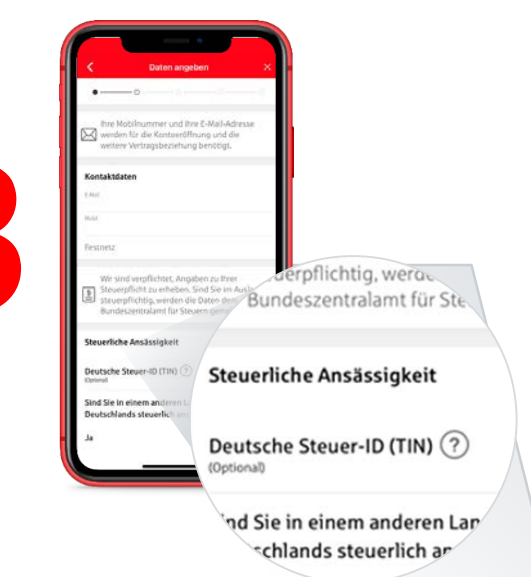

Bitte machen Sie Angaben zu Ihrer steuerlichen Ansässigkeit.

Hier können Sie Ihre Deutsche Steuer-ID eingeben.

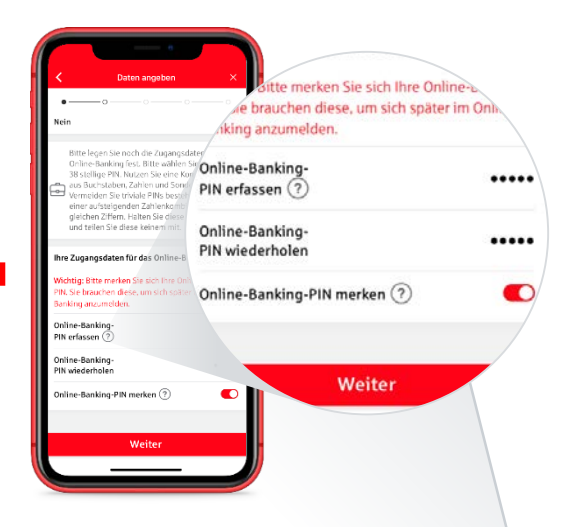

Bitte legen Sie eine mindestens 5-stellige Wunsch-PIN fest mit einer Kombination aus Zahlen und Buchstaben.

Merken Sie sich diese PIN.

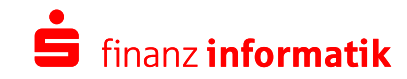

## **Kurzanleitung Giro Expressverkauf (S-App)**

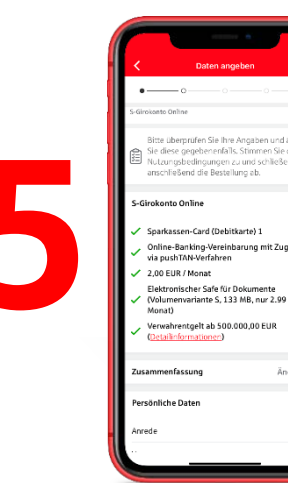

Bitte überprüfen Sie die persönlichen Angaben. Lesen Sie sich bitte die Nutzungsbedingungen durch und speichern Sie diese anschließend auf Ihrem Endgerät.

Mit "Kostenpflichtig bestellen" werden Sie zu der Videolegitimation übergeleitet.

**Solution** the content of the superior of the state of the content of the state of the state of the state of the state of the state of the state of the state of the state of the state of the state of the state of the stat Einverständnis mit der Aufzeichnung der  $\odot$ Videolegitimation Zur Vid ◎ Gültiges Ausweisdokument Schnelle und stabile Internetverbindung (mind. Mbit/s Upload) indgerät mit Webcam, Lautsprecher, Mikrofon,

> Sie können die Videolegitimation jederzeit, innerhalb von 7 Tagen, aus der App heraus starten.

Bitte berücksichtigen Sie unsere Voraussetzungen zum Starten der Videolegitimation.

Halten Sie Ihren Personalausweis oder Reisepass bereit.

Im oberen Teil des Bildschirms finden Sie Ihre reservierte IBAN.

 $n$ dSSen-Co zugehörige PIN erhalt

Ihre Kontodaten

**IBAN** 

 $\odot$ 

Wenn Sie die Videolegitimation erfolgreich abgeschlossen haben, können Sie Ihre Registrierungsdaten für die S-pushTAN-App umgehend per SMS anfordern, um Ihr Konto abschließend einzurichten.

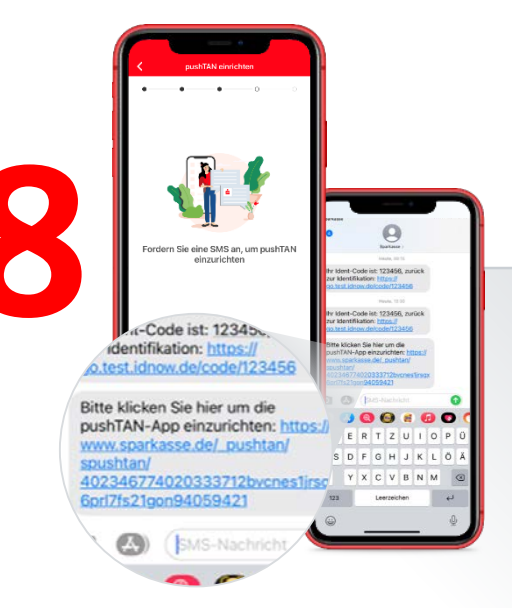

Nach der Erhalt der Registrierungsdaten, können Sie durch einen Klick auf den SMS-Link die pushTAN-App einrichten. Direkt im Anschluss erfolgt die Freischaltung Ihres Kontos in der S-App.

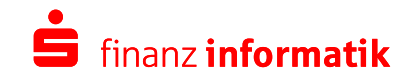